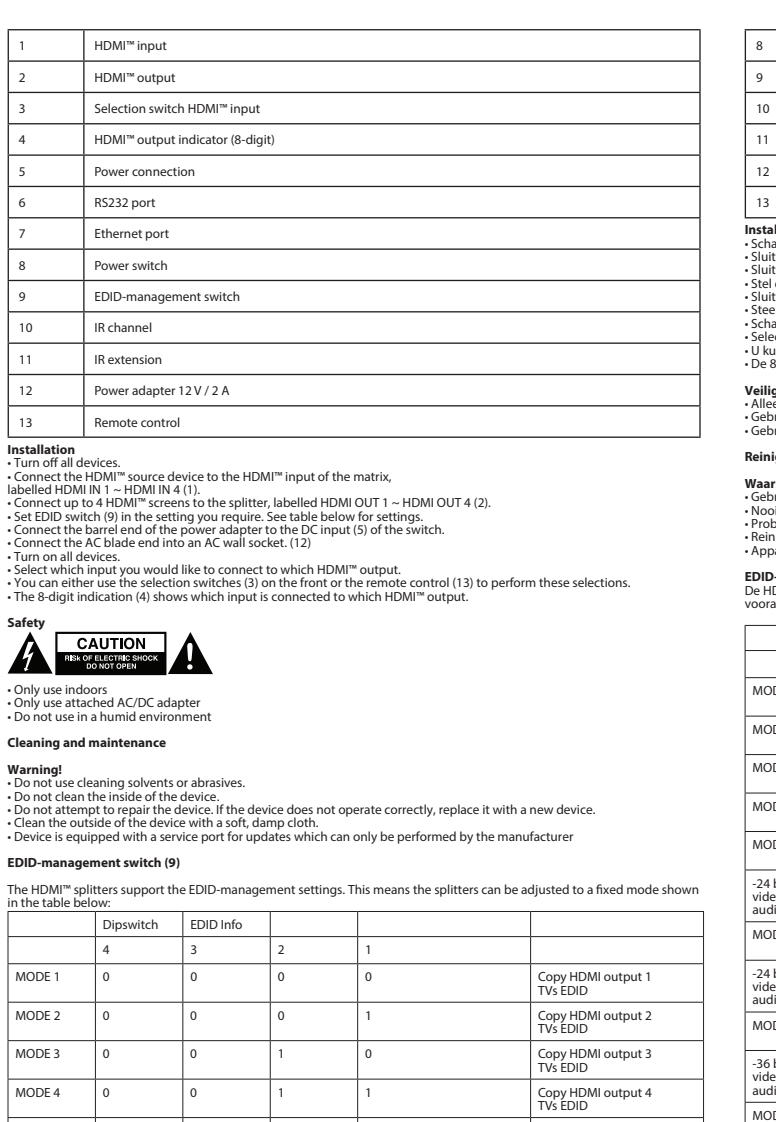

**Waarschuwing!**<br>• Nooit de binnenkant van het apparaat reinigen.<br>• Nooit de binnenkant van het apparaat reinigen.<br>• Probeer het apparaat niet te repareren. Als het apparaat niet goed werkt, vervang het dan door een nieuw e **EDID-schakelaar (9)**

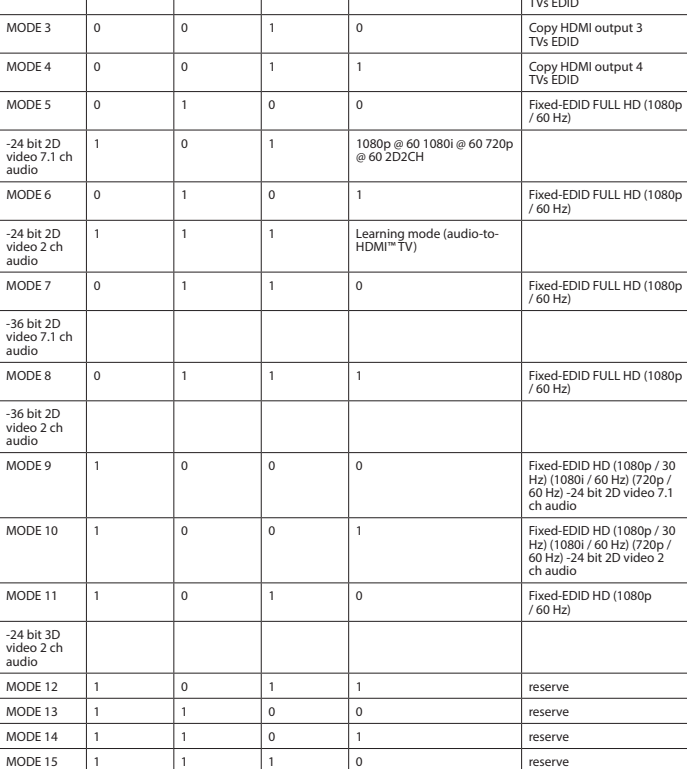

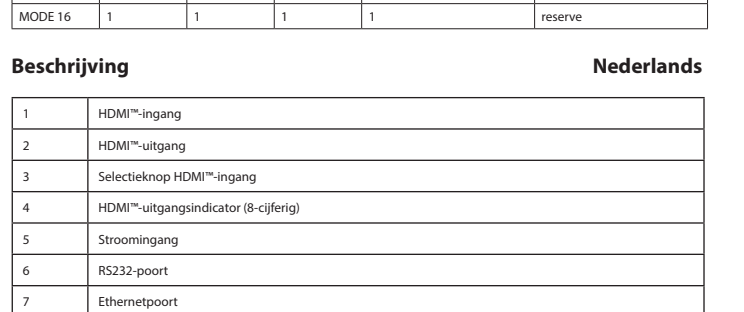

Aan/uitknop 9 EDID-schakelaar 10 IR-kanaal IR-extensie Stroomadapter 12 V / 2 A Afstandsbediening **Installatie**<br>• Schakel alle apparatuur uit.<br>• Sluit het HDMI<sup>ns</sup>-bronapparaat aan op de HDMI<sup>ns</sup>-ingang van de matrix, genaamd 'HDMI IN 1' ~ 'HDMI IN 4' (1).<br>• Sluit max. 4 HDMI<sup>ns</sup>-schermen aan op de splitter, genaamd 'H

• Schalten Sie alle Geräte aus.<br>• Schließen Sie das HDMI "IN 4 (1) gekennzeichnet ist.<br>der mit HDMI IN 1 ~ HDMI IN 4 (1) gekennzeichnet ist.<br>• Schließen Sie bis zu 4 HDMI"'-Bildschirme an den Anschluss des Splitters an, d gekennzeichnet ist. • Wählen Sie mit dem EDID-Schalter (9) die erforderliche Einstellung. Die Einstellungen finden Sie in der untenstehende Tabelle.

# - Schließen Sie den Hohlstecker des Netzteils an den DC-Eingang (S) des Switches an.<br>- Schließen Sie den HoC-Netzstecker an eine AC-Steckdose an. (12)<br>- Schalten Sie alle Geräte ein.<br>- Wählen Sie aus, welchen Eingang Sie

# Sicherheit<br> **SICHER CAUTION**

**Veiligheid**

• Alleen geschikt voor toepassingen binnenshuis. • Gebruik alleen de meegeleverde AC/DC-adapter. • Gebruik niet in een vochtige omgeving.

**Reiniging en onderhoud**

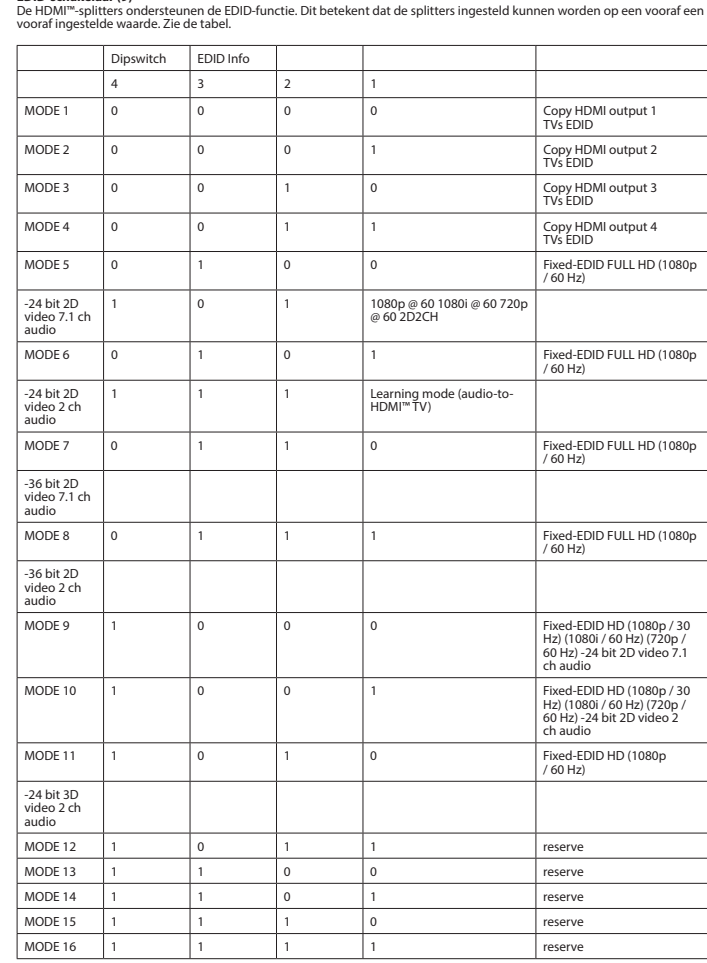

# **Beschreibung Deutsch**

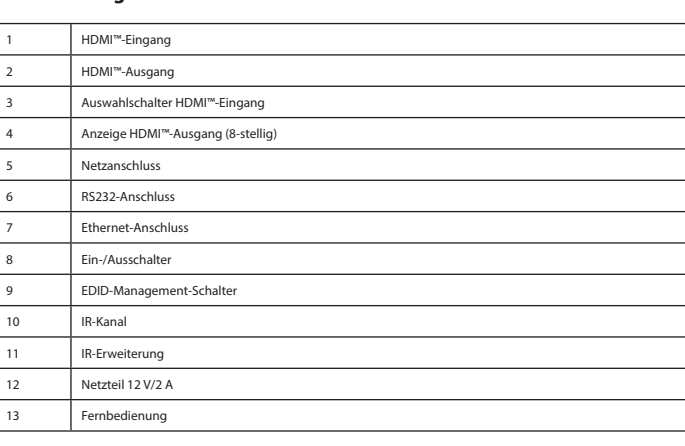

## **Installation**

• Verwendung nur in Innenräumen • Nur den mitgelieferten AC/DC-Adapter verwenden • Nicht in Umgebungen mit hoher Luftfeuchtigkeit verwenden

**Reinigung und Pflege**

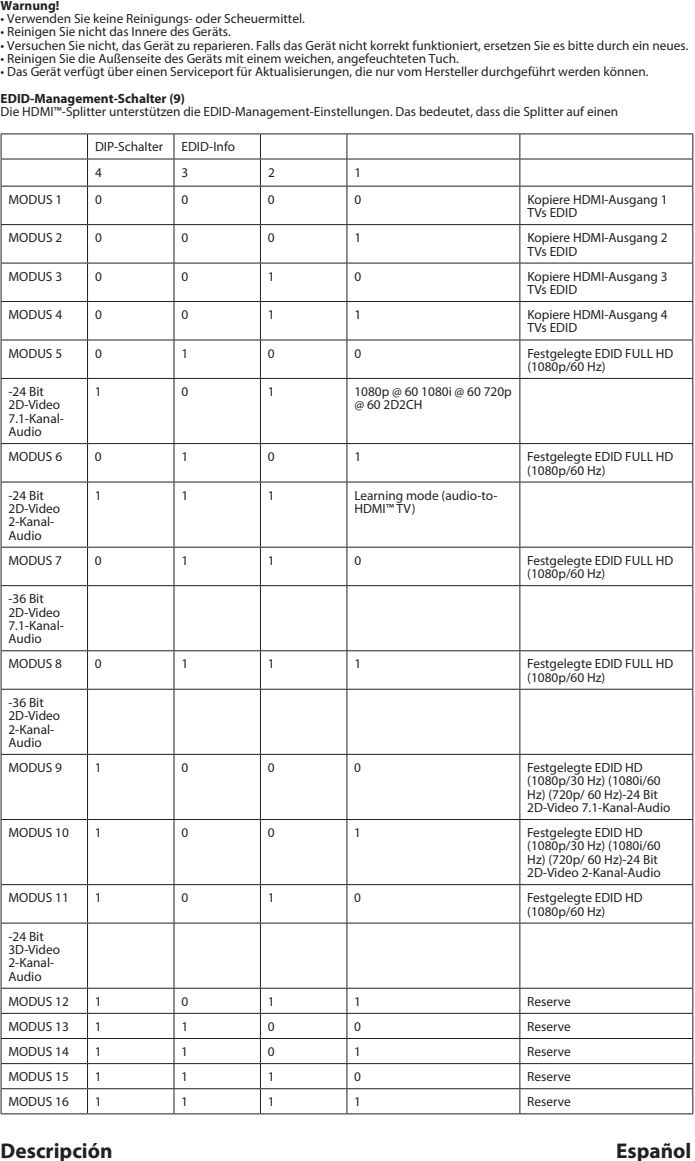

• Limpie el exterior del dispositivo con un paño suave ligeramente humedecido. • El dispositivo está equipado con un puerto de servicio para actualizaciones que sólo puede realizar el fabricante

# 1 HDMI™-indgang 2 HDMI™-udgang 3 Valgkontakt til HDMI™-indgang 4 HDMI™-udgangsindikator (8-cifret) Strømforbindelse RS232-port Ethernet-port Tænd/sluk-knap 9 EDID-management-switch 10 IR-kanal 11 IR-udvidelse 12 Strømadapter 12 V/2 A 13 Fjernbetjening I**nstallation**<br>• Slut alle enheder.<br>• Slut HDMI™-kildeenheden til HDMI™-indgangen på matrixen,<br>• Tilslut op til 4 HDMI IN 4 (1).<br>• Tilslut op til 4 HDMI™-skærme til splitteren, mærket HDMI OUT 1 ~ HDMI OUT 4 (2).<br>• Indstil

**K** i komun

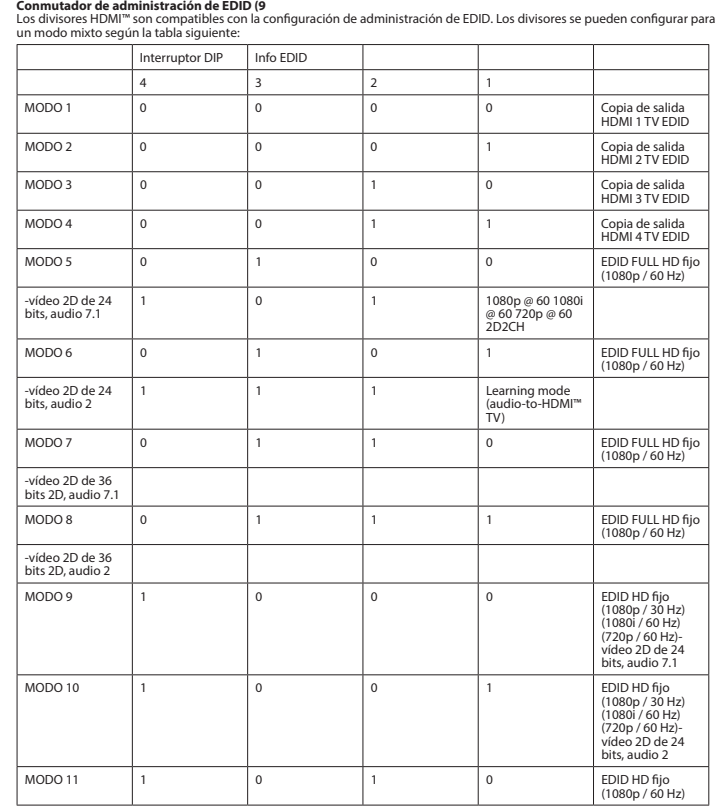

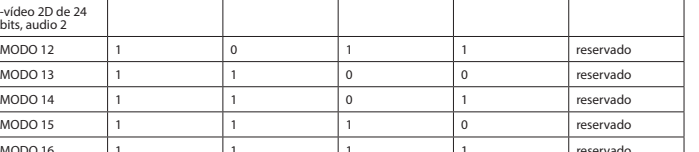

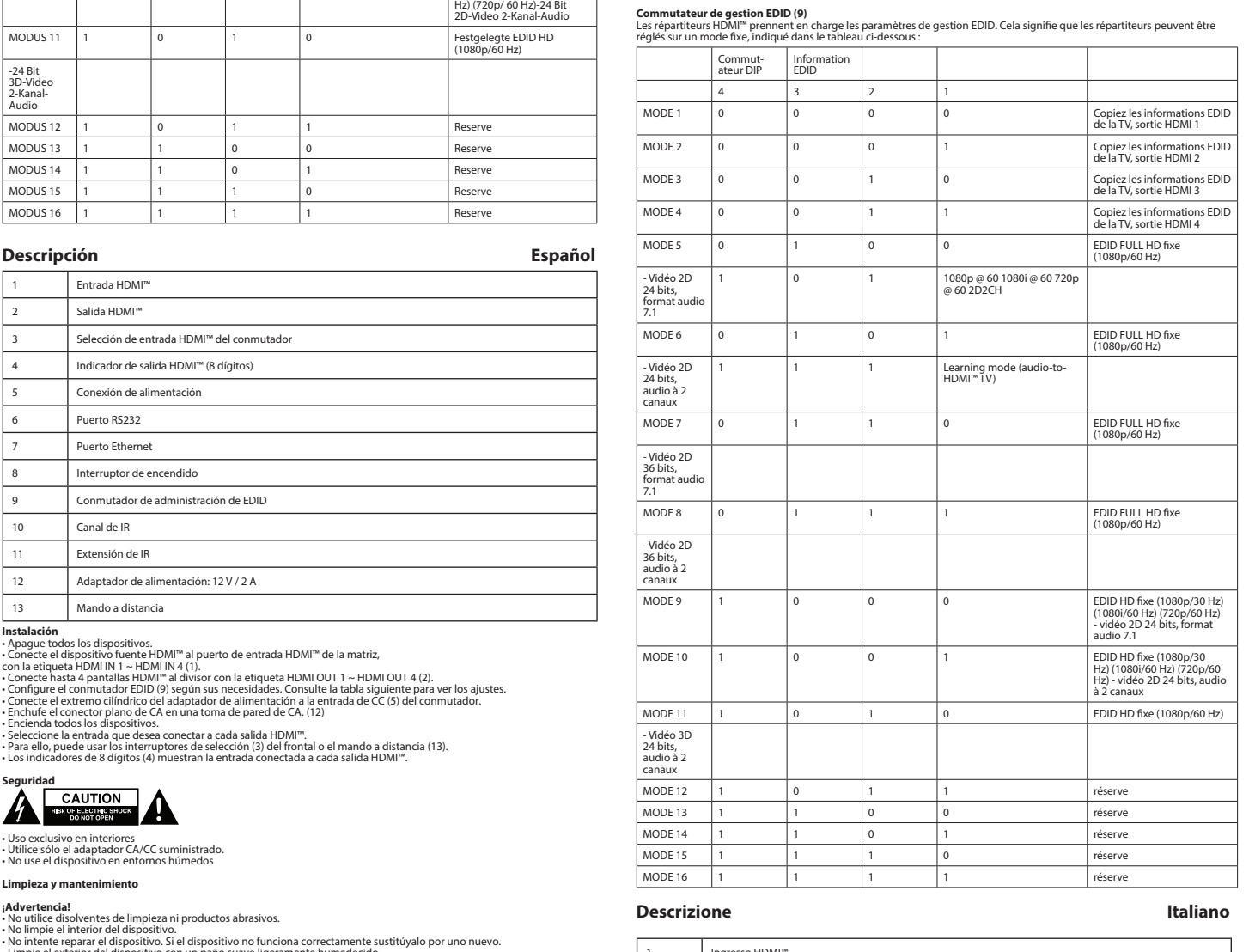

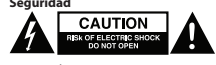

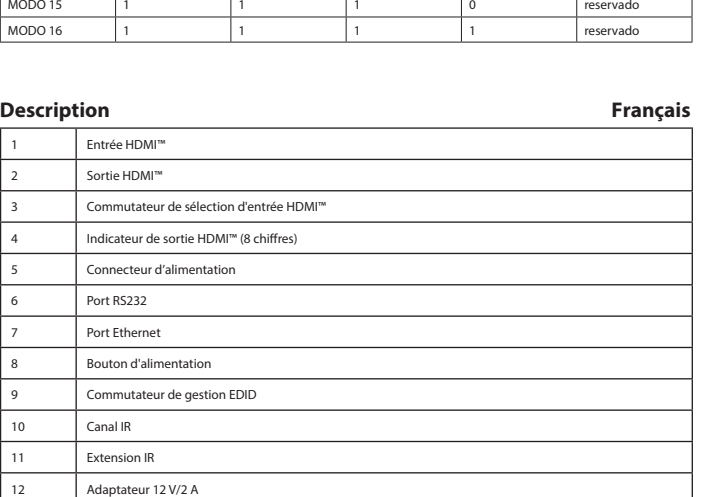

I**nstallation**<br>• Éteignez tous les appareils.<br>• Branchez l'appareils cource HDMI™ au port d'entrée HDMI™ du commutateur matriciel,<br>• Branchez jusqu'à 4 écrans HDMI™ au port du répartiteur, marqué HDMI OUT 1 (Sortie HDMI 1)

- Branchez l'extrémité à lame AC dans une prise murale AC. (12)<br>- Mettez tous les appareils sous tension.<br>- Pedectionnez l'entrée que vous voulez connecter à la sortie HDMI™.<br>- Pour ce faire, vous pouvez utiliser les comm

**Avertissement !**<br>- Ne nettoyez pas l'intérieur de l'appareil.<br>- Ne nettoyez pas l'intérieur de l'appareil.<br>- N'essayez pas de réparer l'appareil. Si l'appareil ne fonctionne pas correctement, remplacez-le par un nouveau m

13 Télécommande

Sécurité<br>**A ESSECUTION**<br> **SERICITE SHOCK** 

**Advarsel!** • Ikke bruk rensemidler eller skuremidler. - Ikke rengjør innsiden av enheten.<br>- Ikke prøv å reparere enheten. Hvis enheten ikke fungerer riktig, må du bytte den ut med en ny enhet.<br>- Rengjør enhetens utside med en myk, fuktig klut.<br>- Enheten er utstyrt med en serv

**EDID-behandlingsbryter (9)**<br>HDMI™splitterne støtter innstillingene for EDID-behandling. Dette betyr at splitterne kan justeres til en fast modus vist i<br>tabellen nedenfor:

• Utilisez l'appareil en intérieur uniquement. • Utilisez uniquement l'adaptateur CA/CC fourni • N'utilisez pas l'appareil dans un environnement humide.

**Nettoyage et entretien**

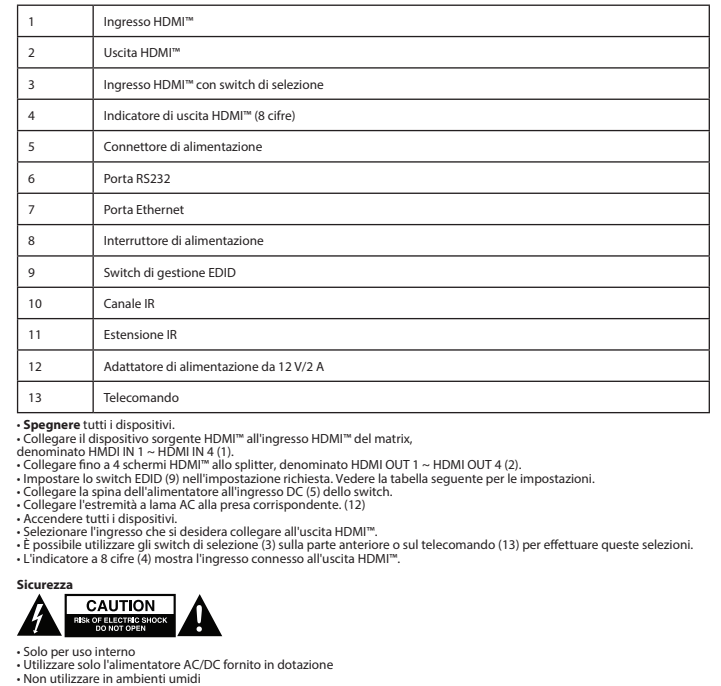

**Pulizia e manute Attenzione**!<br>• Non utilizzare solventi detergenti o abrasivi.<br>• Non pulire l'interno del dispositivo.

- Non cercare di riparare il dispositivo. Se il dispositivo non funziona correttamente, sostituirlo con uno nuovo.<br>- Pulire la parte esterna del dispositivo con un panno morbido e umido.<br>- Il dispositivo è dotato di una Se

**Switch di gestione EDID (9)**<br>Gli splitter HDMI™ supportano le impostazioni di gestione EDID. Ciò significa che è possibile regolare gli splitter in un modo<br>fisso, come illustrato nella tabella seguente:

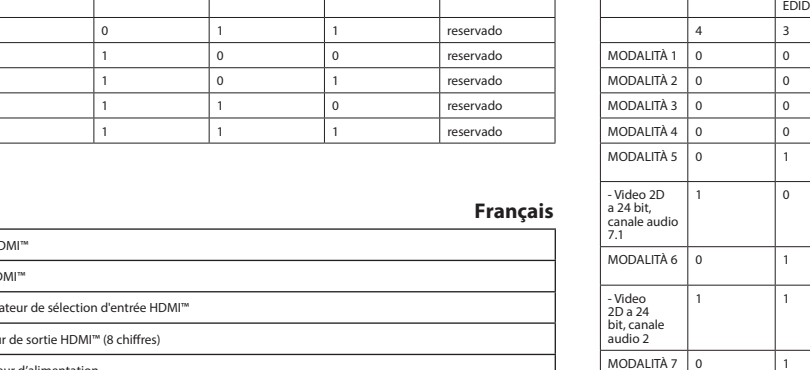

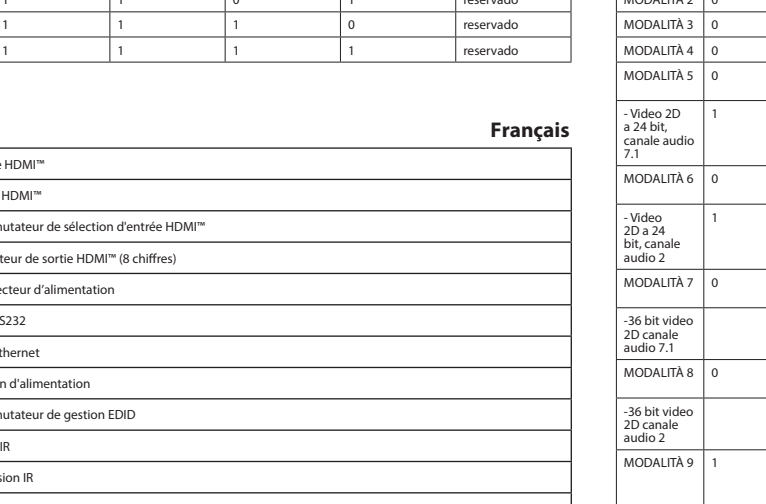

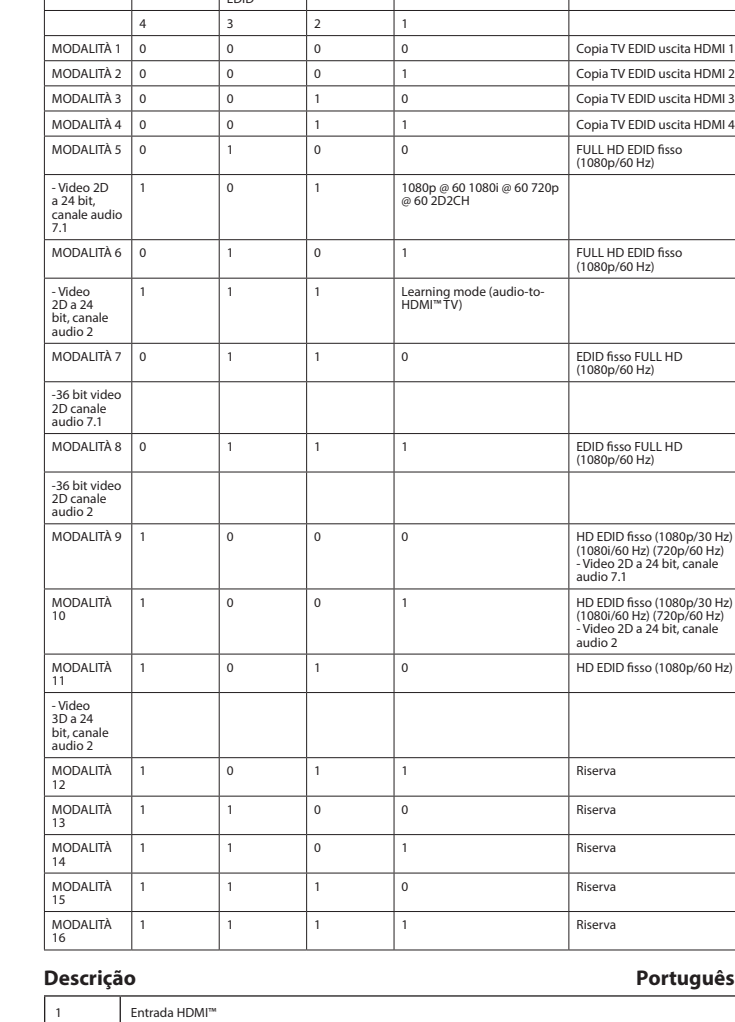

Dip switch Informazioni

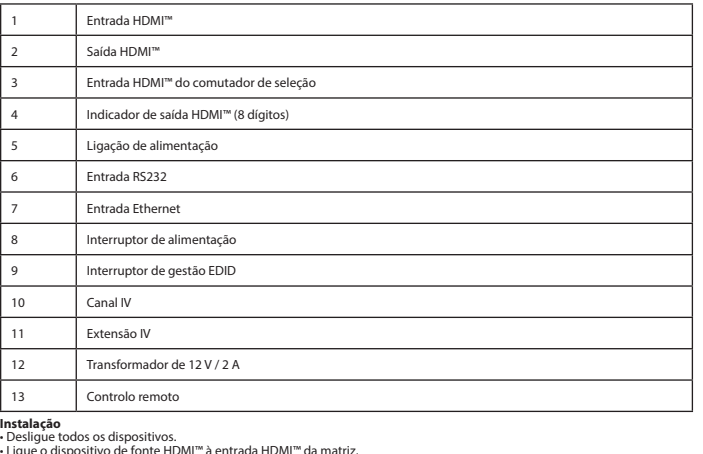

- Deslígue todos os dispositivos.<br>• Ligue o dispositivo de fonte HDMI™ à entrada HDMI™ da matriz,<br>• Ligue o dispositivo de fonte HDMI™ à entrada HDMI™ da matriz,<br>• Ligue até 4 ecrās HDMI™ ao repartidor, com a indicação HD

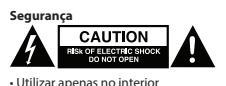

# • Utilizar apenas no interior • Utilizar apenas o adaptador CA/CC fornecido • Não utilizar em ambientes húmidos

**Limpeza e manutenção**

**Aviso!**<br>• Não utilizar solventes de limpeza ou produtos abrasivos.<br>• Não limpar o interior do dispositivo. Se o dispositivo não funcionar corretamente, deve ser substituído por um dispositivo novo.<br>• Não tentar reparar o

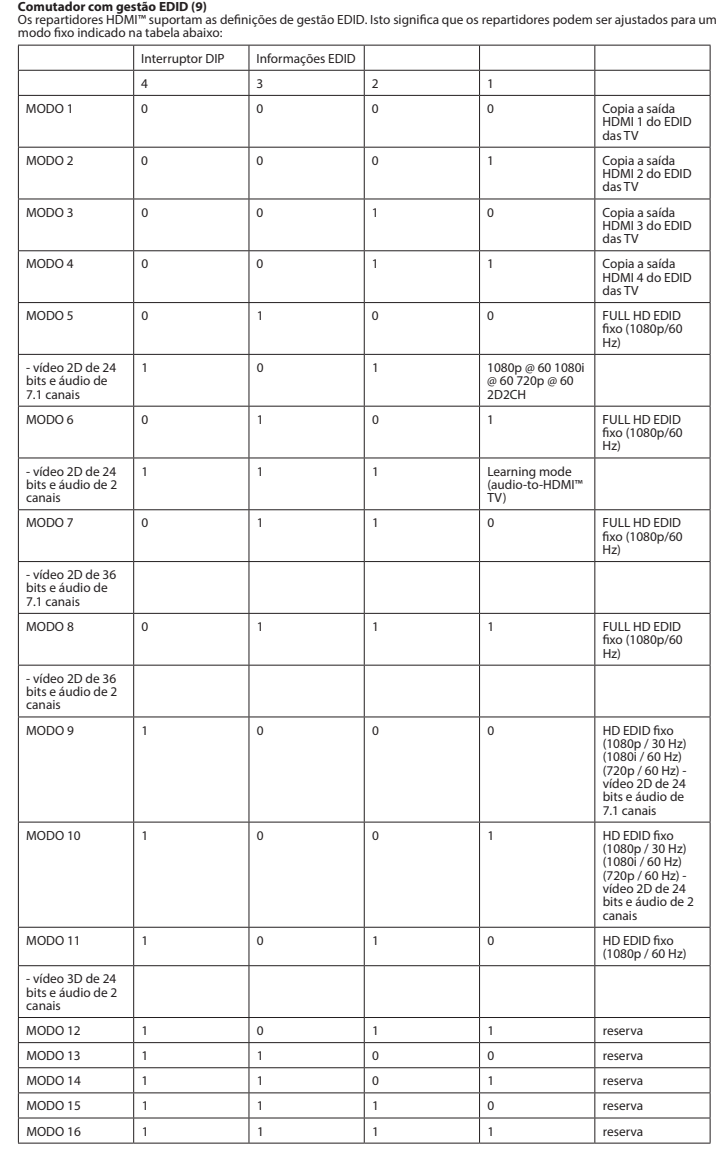

 $\overline{\phantom{m}}$ 

◈

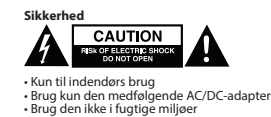

**Rengøring og vedligeholdelse**

**Advarsel!**<br>• Rengør ikke opløsningsmidler eller slibende rengøringsmidler.<br>• Rengør ikke enheden indvendigt.<br>• Forsøg ikke at reparere enheden. Hvis enheden ikke fungerer korrekt, skal du udskifte den.<br>• Fengør enheden ud

• Tænd for alle enheder.<br>• Vælg, hvilken indgang du vil tilslutte til hver HDMI™-udgang.<br>• Du kan enten bruge valgkontakterne (3) på forsiden eller fjernbetjeningen (13) til at udføre dine valg.<br>• Den 8-cifrede indikator (

**EDID-management-switch (9)**<br>HDMI™-splitterne understøtter EDID-management-indstillingerne. Det betyder, at splitterne kan justeres til en fast tilstand,<br>som vist i tabellen nedenfor:

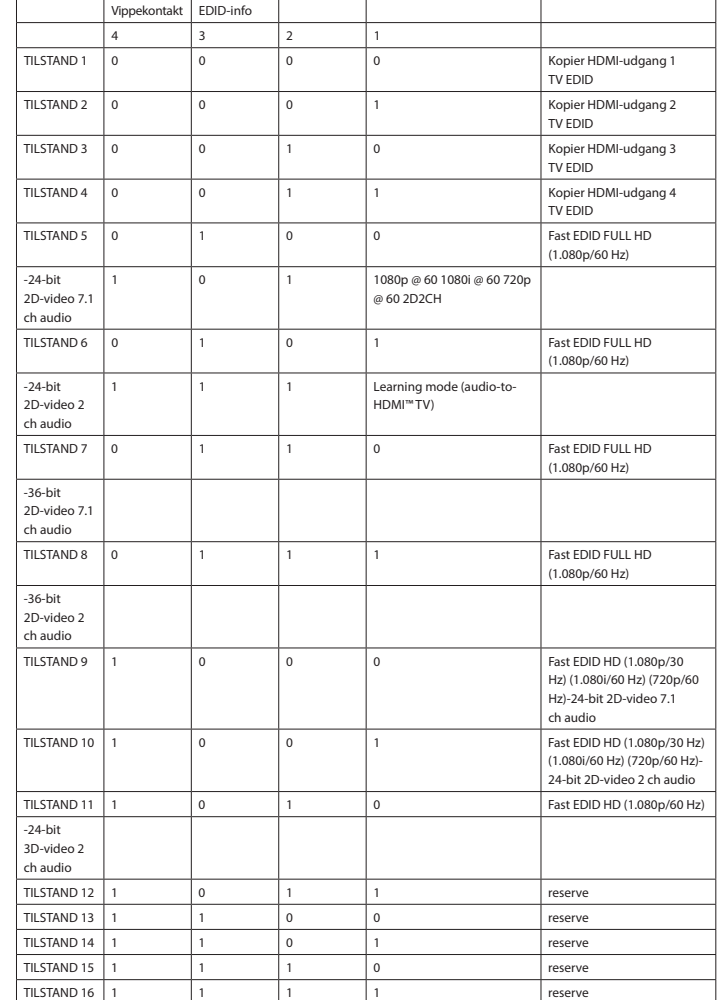

## **Beskrivelse Norsk**

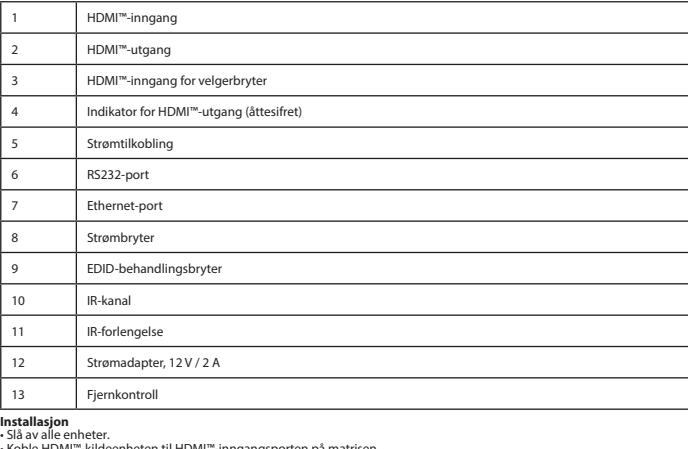

• Koble HDMI™-kildeenheten til HDMI™-inngangsporten på matrisen,

som er merket HDMI IN 1 ~ HDMI IN 4 (1).<br>• Koble opptil fire HDMI" ~skjermer, som er merket HDMI OUT 1 ~ HDMI OUT 4 (2).<br>• Koble roenden av strømadapteren til DC-inngangen (5) på bryteren.<br>• Koble biadenden for vekselstrøm

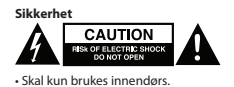

• Skal kun brukes innendørs. • Bruk bare den fastmonterte AC/DC-adapteren. • Skal ikke brukes i fuktige omgivelser. **Rengjøring og vedlikehold**

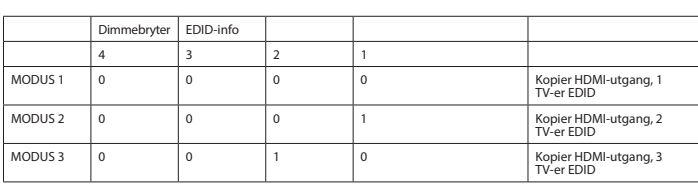

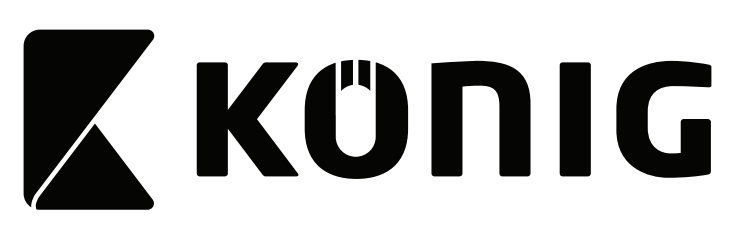

**KNVMA3444**

 $\bigoplus$ 

<u> La Carta de la Carta de la Carta de la Carta de la Carta de la Carta de la Carta de la Carta de la Carta de la </u>

**4-to-4 port HDMI™ matrix 4x HDMI™ input 4x HDMI™ output** 

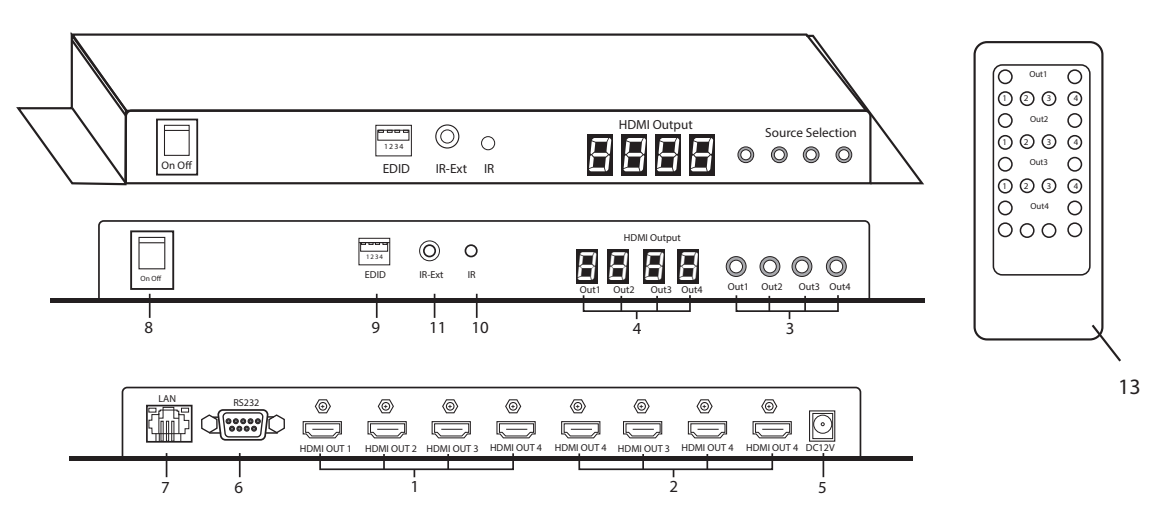

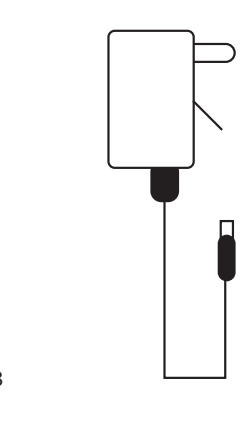

12

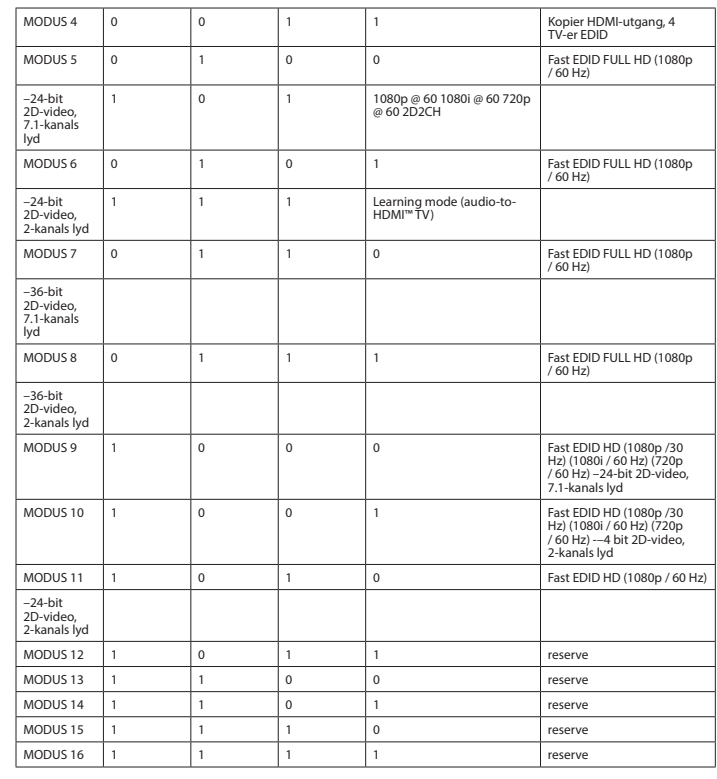

 $\overline{\phantom{a}}$  ) in the following the set of  $\overline{\phantom{a}}$ 

**Beskrivning Svenska**

**Installation**<br>• Slå av alla enheter.<br>• märkt HDMII"-källenheten till HDMI"-ingången på matrisen,<br>• märkt HDMIIN 1 ~ HDMI IN 4 (1).<br>• märkt HDMIIN 1 ~ HDMI IN 4 (1).<br>• Stäl in EDID-brytaren (9) till önskad inställning. Se

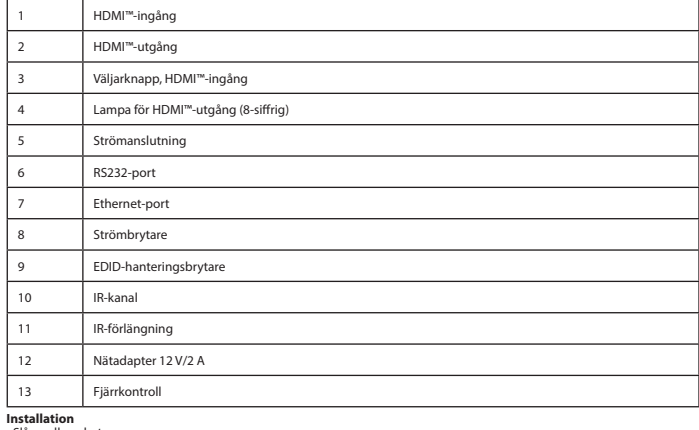

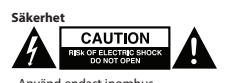

• Använd endast inomhus • Använd bara den medföljande AC-/DC-adaptern • Använd inte i en fuktig miljö

**Rengöring och underhåll**

 $\bigcirc$ 

**Varning!**<br>• Använd inga rengöringsmedel eller slipmedel.<br>• Rengör inte insidan av enheten. Om enheten inte fungerar korrekt, byt ut den mot en ny enhet.<br>• Försök inte reparera enheten. Om enheten inte fungerar korrekt, by

**EDID-hanteringsbrytare (9)**<br>HDMI™-splittrar har stöd för EDID-hanteringsfunktioner. Detta innebär att splittrarna kan justeras till ett fast läge som visas<br>i tabellen nedan:

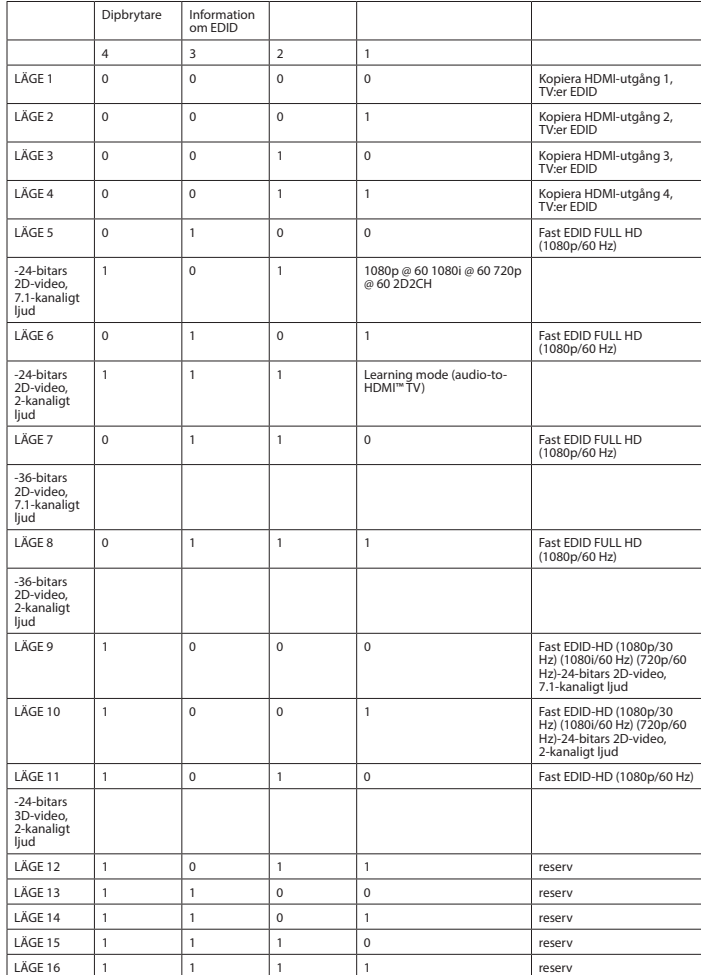

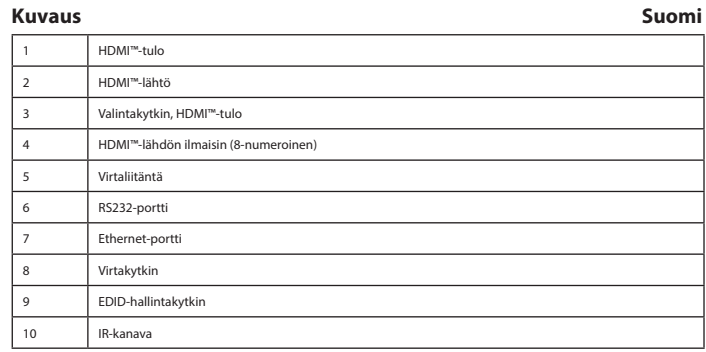

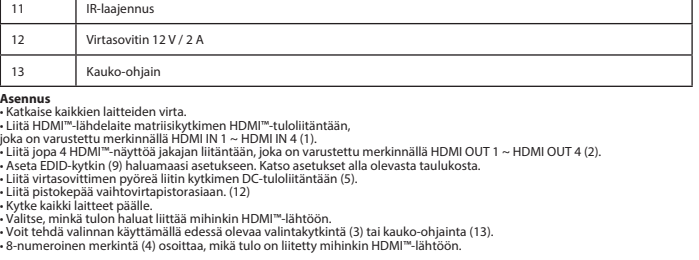

MODE 9 1 0 0 0 Σταθερό βίντεο EDID HD (1080p / 30 Hz) (1080p / 30 Hz)<br>(1080p / 30 Hz) (1080p / 30 Hz) (1080p / 40 Hz)<br>(1080 / 24 bit 2D / 1080 Hz) (1080 Hz)<br>(1080 / 24 bit 2D / 1080 Hz) MODE 10 1 0 0 1 Σταθερό βίντεο EDID HD (1080p / 30 Hz) (1080i / 60

**Instalacja**<br>Cyclądzy (1920)<br>Czystępuszczystkie urządzenia. HDMI''' do wejścia HDMI''' przełącznika matrycowego<br>Cznaczonego symbolem HDMI IN 1 ~ HDMI IN 4 (1).<br>- Podłącz maks. 4 ekrany HDMI''' do złączy rozdzielacza oznacz

**Bezpieczeństwo<br>
BEX OF LUCTION<br>
BEX OF LUCTBES SIOCK** 

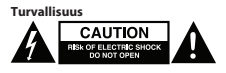

• Käytä vain sisätiloissa • Käytä vain mukana toimitettavaa AC/DC-sovitinta • Älä käytä kosteissa tiloissa

**Puhdistus ja huolto Varoitus!** • Älä käytä puhdistus- tai hioma-aineita.

- Alä puhdista laitteen sisäpuolta.<br>- Alä yritä korjata laitetta. Jos laite ei toimi oikein, vaihda se uuteen.<br>- Paitteessa on huoltoportti päivityksiä varten, joiden suorittamisesta huolehtii valmistaja.<br>- Laitteessa on h

**EDID-hallintakytkin (9**

HDMI™-jakajat tukevat EDID-hallinta-asetuksia. Näin ollen jakajat voidaan säätää alla olevan taulukon mukaiseen kiinteään<br>tilaan: Vaihtokytkin EDID-tiedot 4 3 2 1 MODE 1 0 0 0 0 0 Kopioi HDMI-lähtö, 1<br>TV, EDID MODE 2 0 0 0 1 Kopioi HDMI-lähtö, 2<br>TV, EDID 1 TV, EDID MODE 3 0 0 1 0 1 0 Kopioi HDMI-lähtö, 3<br>TV, EDID MODE 4 0 0 1 1 1 Kopioi HDMI-lähtö, 4<br>TV, EDID MODE 5 0 1 0 0 0 Kiinteä EDID, FULL HD<br>(1080p / 60 Hz) -24-bittinen, 2D-video, 7.1-kana-vainen audio 1 0 1080p @ 60 1080i @ 60 720p<br>
@ 60 2D2CH MODE 6 0 1 0 1 0 1 Kiinteä EDID, FULL HD<br>(1080p / 60 Hz) -24-bittinen, 2D-video, 2-kanavainen audio 1 1 1 Learning mode (audio-to-<br>
HDMI™ TV) MODE 7 0 1 1 0 Kiinteä EDID, FULL HD<br>(1080p / 60 Hz) -36-bittinen, 2D-video, 7.1-kana vainen audio MODE 8 0 1 1 1 1 1 Kiinteä EDID, FULL HD<br>(1080p / 60 Hz) -36-bittinen, 2D-video, 2-kanavainen audio MODE 9 1 0 0 0 Kiinteä EDID, HD (1080p / 30 ND)<br>Hz) (1080i / 60 Hz) (720p / 60<br>7.1-kanavainen, 2D-video, 17.1-kanavainen, 2D-video, 17.1-kanavainen audio MODE 10 1 0 1 Kiinteä EDID, HD (1080p / 30<br>Hz) (1080i / 60 Hz) (720p / 60<br>Hz) -24-bittinen, 2D-video, Hz)<br>-24-bittinen, 2D-video, Hz) -24-bittinen, 2D-video, Hz MODE 11 1 0 1 0 Kiinteä EDID, HD (1080p / 60 Hz) -24-bittinen, 3D-video, 2-kanavainen audio MODE 12 1 0 1 1 varaus MODE 13 1 1 0 0 0 varaus MODE 14 1 1 0 1 varaus | MODE 15 | 1 | 1 | 1 | 0 | varaus | MODE 16 | 1 | 1 | 1 | 1 | 1 | 1 | 1 | varaus

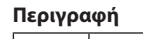

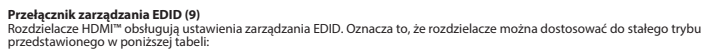

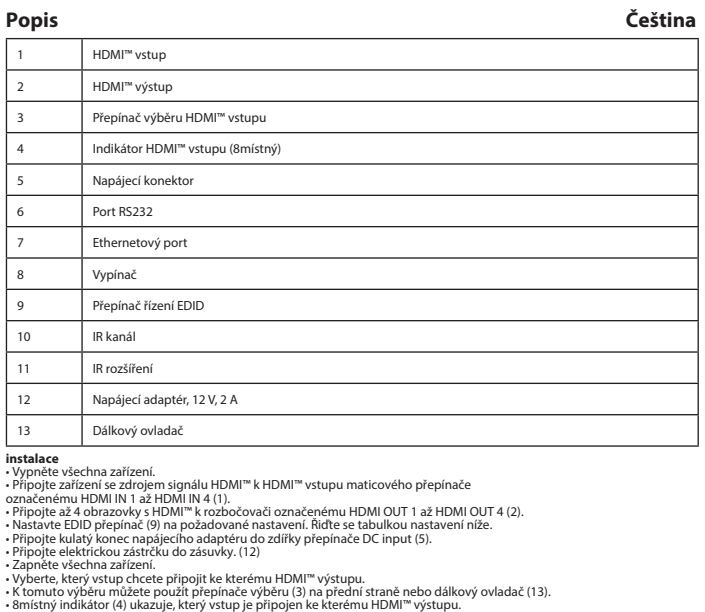

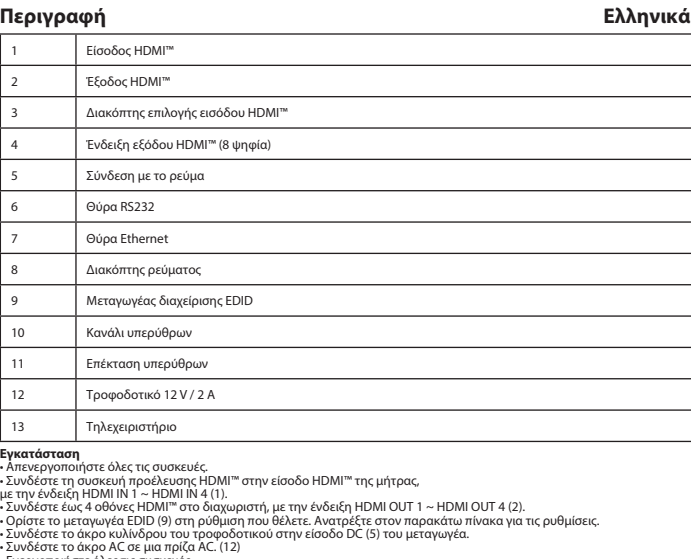

• Συνδέστε το άκρο AC σε μια πρίζα AC. (12)<br>• Ενεργοποιήστε όλες τις συσκευές.<br>• Επιλέξτε ποια είσοδο θέλετε να συνδέσετε σε ποια έξοδο HDMI™. - Μπορείτε είτε να χρησιμοποιήσετε τους διακόπτες επιλογής (3) στην μπροστινή πλευρά ή το τηλεχειριστήριο (13), για να<br>εκτελέσετε αυτές τις επιλογές.<br>- Η 8-ψήφια ένδειξη (4) δείχνει ποια είσοδος είναι συνδεδεμένη σε ποια

> Bezpečnost<br>**Bezpečnost**<br>Bezperger Besider Parties **Parties Adventured Parties** • Používejte pouze v interiéru. • Použijte pouze dodaný napájecí adaptér.

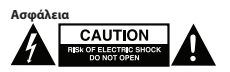

• Πρέπει να χρησιμοποιείται μόνο σε εσωτερικούς χώρους • Πρέπει να χρησιμοποιείτε μόνο το παρεχόμενο τροφοδοτικό AC/DC • Μην χρησιμοποιείτε σε υγρό περιβάλλον

**Καθαρισμός και συντήρηση**

**Προειδοποίηση!**<br>- Μην καθαρίζετε το εσωτερικό μέρος πις συσκευής.<br>- Μην καθαρίζετε το εσωτερικό μέρος πις συσκευής.<br>- Μην επιχειρήσετε να επισκευάσετε τη συσκευή. Εάν η συσκευή δεν λειτουργεί σωστά, αντικαταστήστε την με

# Biztonság<br>**Biztonság CAUTION**<br>Biskof electric slock • Csak beltéri használatra • Kizárólag csatlakoztatott AC/DC adaptert használjon • Ne használja párás környezetben

**Figyelen!**<br>- Nistitó- és súrolószerek használatát mellőzze.<br>- Ne tisztítsa a készülék belsejét.<br>- Ne ezróbálja megjavítani a készüléket. Ha a készülék működése nem megfelelő, cserélje új készülékre.<br>- Ne észülék egy szerv

**EDID-vezérlő kapcsoló (9.)**<br>A HDMI™-elosztó támogatja az EDID beállításokat. Ez azt jelenti, hogy az elosztók az alábbi táblázat alapján beállíthatók egy<br>rögzített módba:

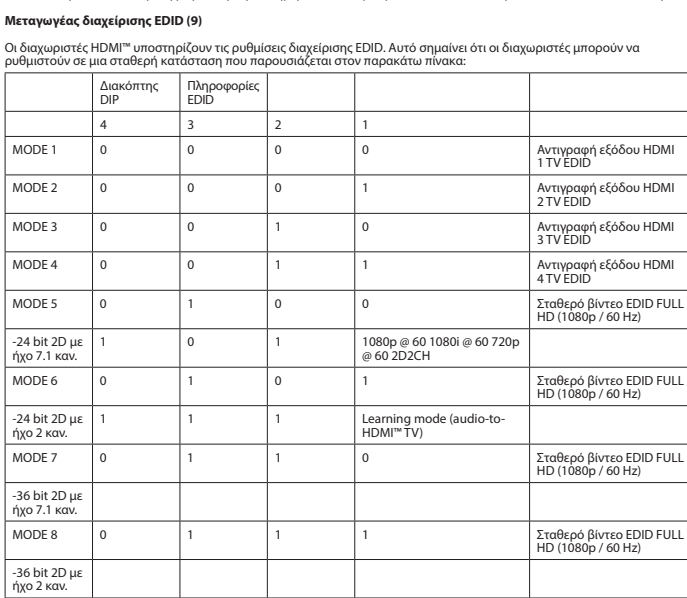

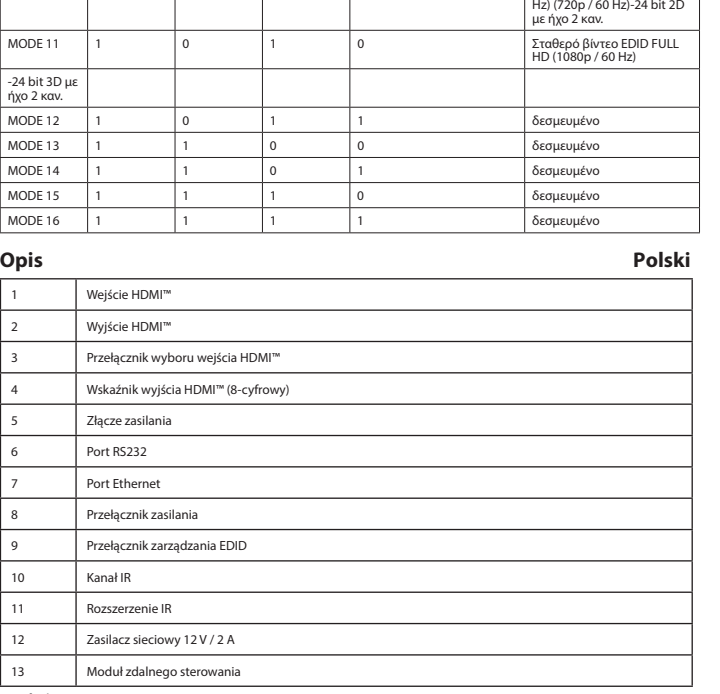

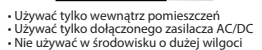

**Czyszczenie i konserwacja**

**Ostrzeżenie!**<br>• Nie używać rozpuszczalnikowych ani żrących środków czyszczących.<br>• Nie czyścić wnętrza urządzenia.

• Nie próbować naprawiać urządzenia. Jeżeli urządzenie nie działa prawidłowo, należy wymienić je na nowe.<br>• Urządzenie należy czyścić z zewnątrz przy użyciu miękkiej, wilgotnej ściereczki.<br>• Urządzenie jest wyposażone w po

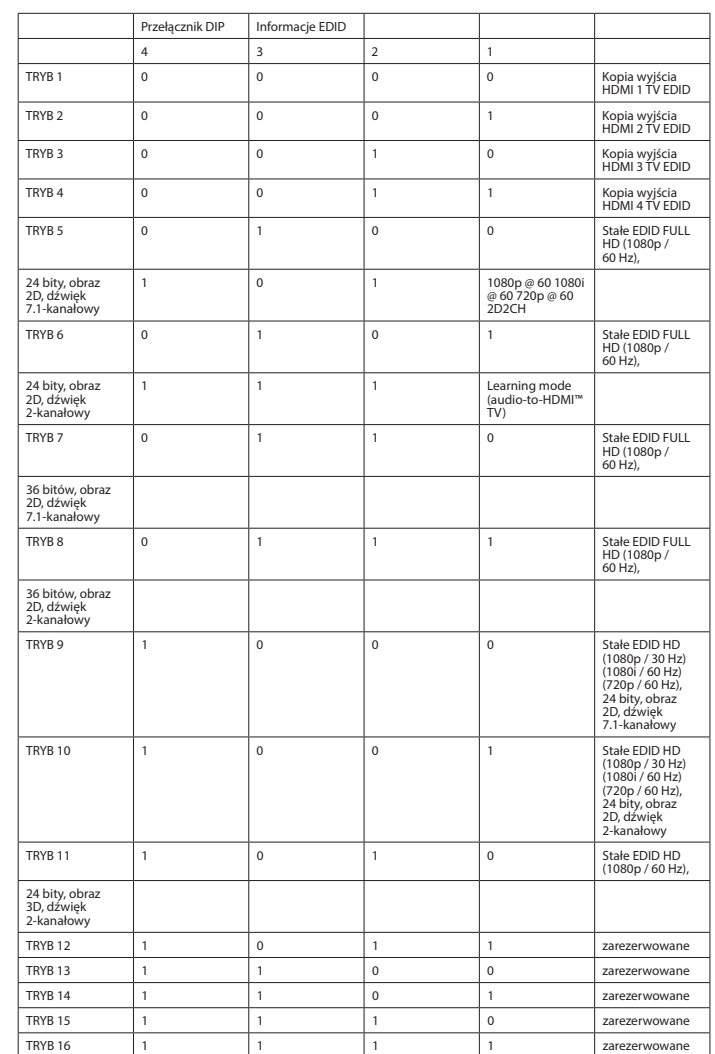

## • Nepoužívejte ve vlhkém prostředí.

### **Čištění a údržba**

**Varování!**<br>• Nepoužívejte čisticí rozpouštědla ani abrazivní čisticí prostředky.<br>• Nepokéue vnitřní částí zařízení opravit. Pokud zařízení nefunguje správně, vyměňte ho za nové.<br>• Nepokoušejte se zařízení opravit. Pokud z

-24bitové 2D video, 2kanálový zvuk

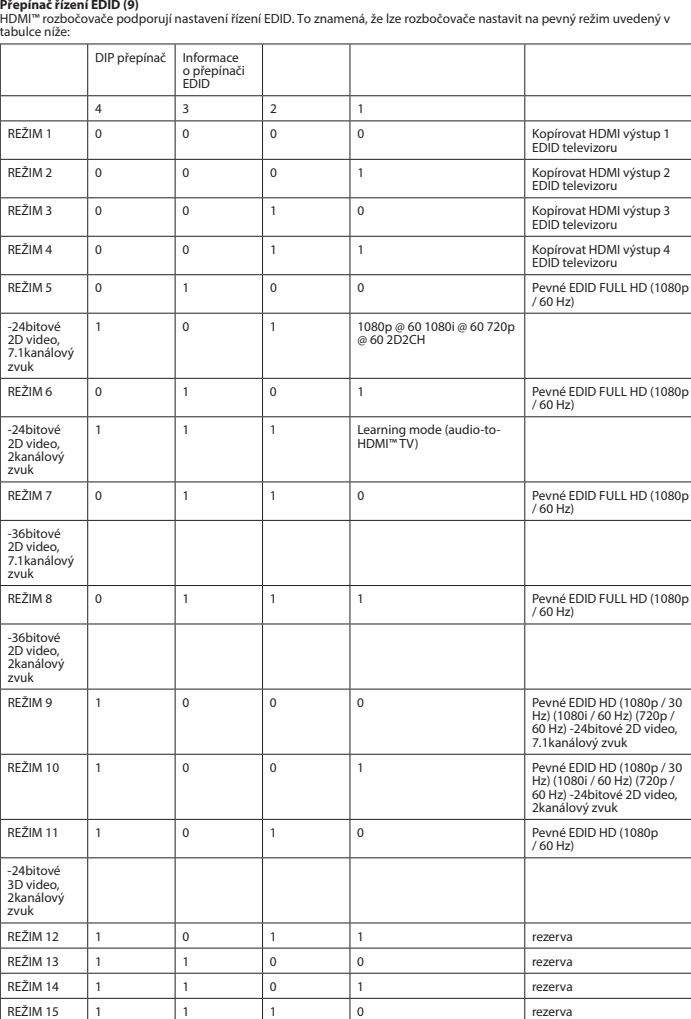

-36bitové 2D video, 2kanálový zvuk

REŽIM 16 1 1 1 1 1 1 rezerva

 $10.$ 

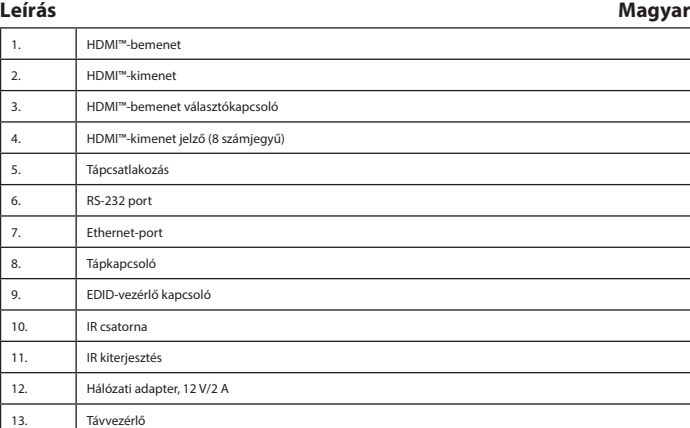

**Üzembe helyezés**<br>« Kapcsolja ki az összes eszközt.<br>• Kapcsolja ki az összes eszközt.<br>• HDMI"-bemenetéhez.<br>• HDMI"-bemenetéhez.<br>• HDMI"-bemenetéhez.<br>• HDMI"-bemenetéhez.<br>• HDMI"-bemenetéhez.<br>• Alixia az EDID kapcsolót (9.)

**Tisztítás és karbantartás**

-24 bit 2D videó 7.1 csatornás audió

-24 bit 2D videó 2 csatornás audió -36 bit 2D videó 7.1 csatornás audió

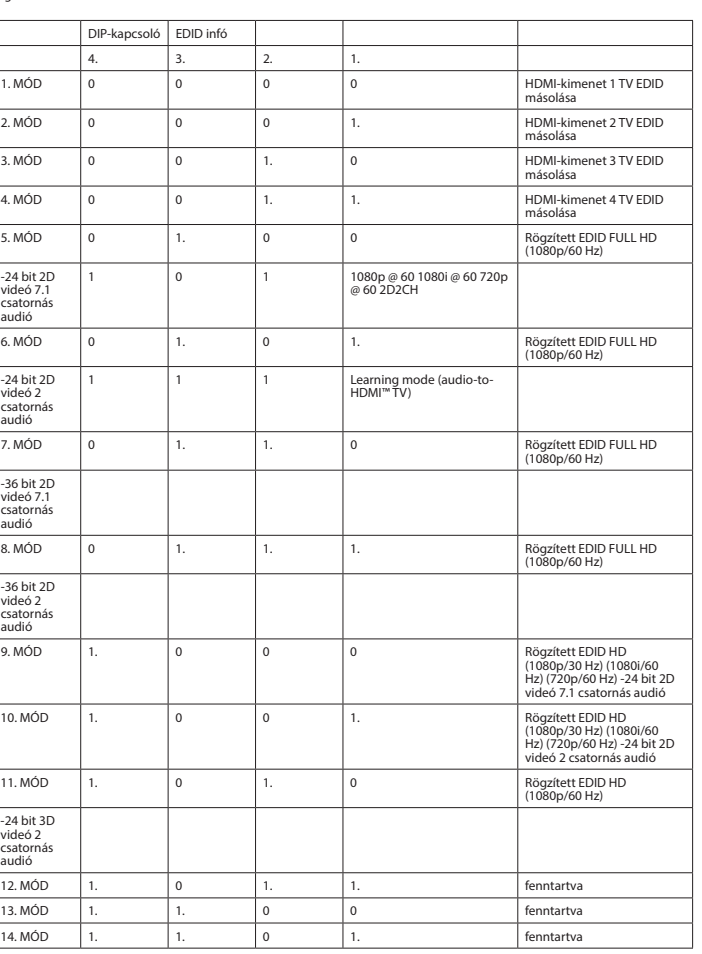

 $\overline{\phantom{0}}$ 

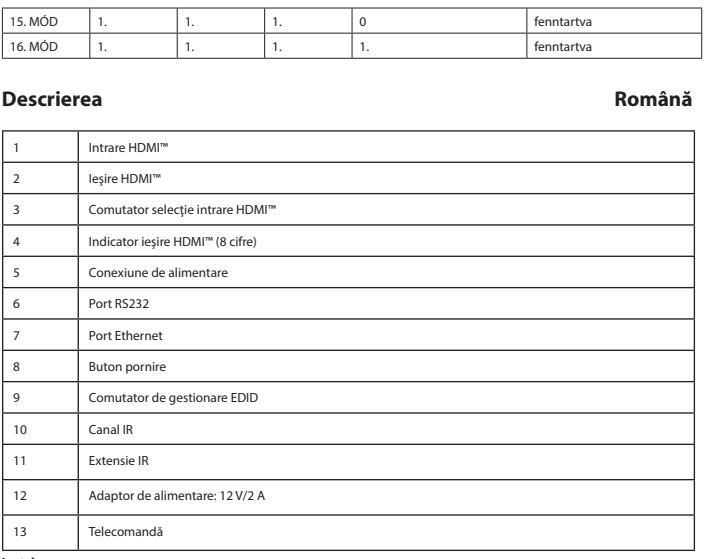

**Instalare**<br>• **Operita il inspozitivul sursă HDM:**<br>• Conectați dispozitivul sursă HDM: "al instalare HDMI" al matricei,<br>• cichetat HDMI IN 1 ~ HDMI IN 4 (1).<br>• Conectați până la 8 ercane HDMI" la splitter, marcate HDMI OUT

- Opriți alimentarea tuturor dispozitivelor.<br>- Peleclați intrarea pe care doriți să o conectați la fiecare ieșire HDMI™.<br>- Puteți utiliza fie comutatoarele de selecție (3) din partea frontală sau telecomanda (13) pentru a

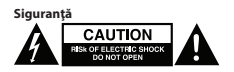

• A se utiliza numai la interior • Folosiţi doar adaptorul de alimentare furnizat • A nu se utiliza într-un mediu umed

**Curăţare şi întreţinere**

**Avertisment!** • Nu folosiţi solvenţi sau agenţi de curăţare abrazivi.

- Nu curățați interiorul dispozitivului.<br>1 Nu încercați să efectuați reparații asupra dispozitivului. Dacă dispozitivul nu funcționează corespunzător, înlocuiți-l cu unul<br>nou.<br>• Cupățați exteriorul dispozitivului cu o lave

**Comutator de gestionare EDID (9)**<br>Splitterele HDMI™ acceptă setările de management EDID. Aceasta înseamnă că splitterele pot fi reglate la un mod fix,<br>prezentat în tabelul de mai jos:

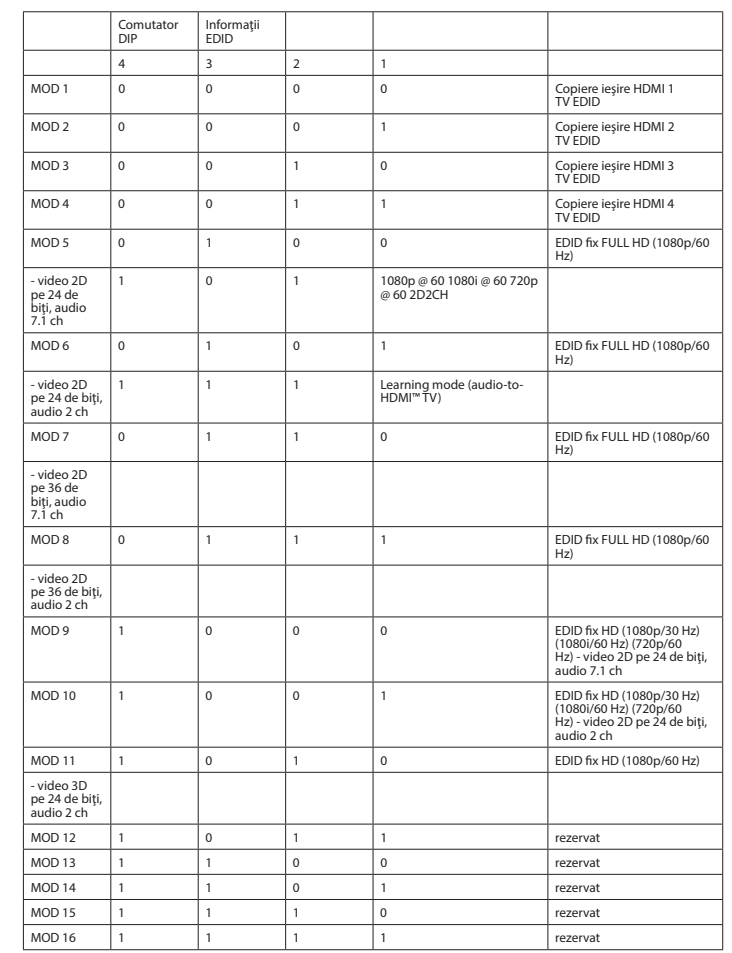

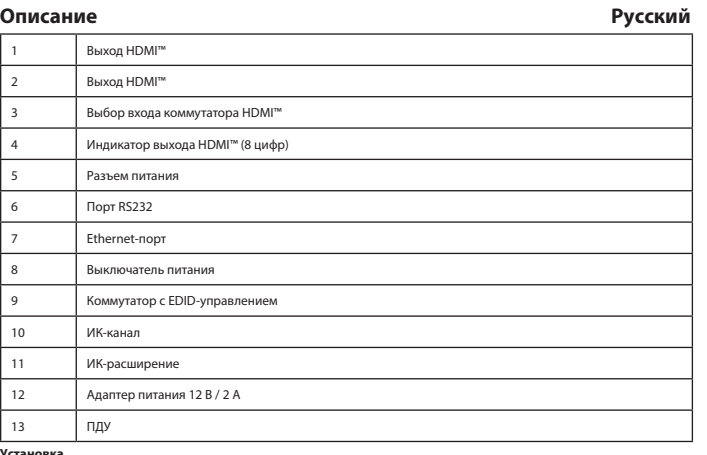

**Установка**<br>• Выключите все устройства.<br>• Подключите все устройство-источник сигнала HDMI™ к входному порту HDMI™ матричного коммутатора,<br>отмеченных маркировкой HDMI IN 1 ~ HDMI IN 4 (1).<br>• Подключите до 4 экранов HDMI™ к

• Выберите, какой вход необходимо подключить к какому выходу НDMI™.<br>• Можно использовать для выбора переключатели выбора (3) на лицевой панели или ПДУ (13).<br>• 8-значная индикация (4) показывает, какой вход подключен к ка

# **Меры предосторожности**<br>**MEXICAUTION**

• Используйте только в помещении • Используйте только адаптер питания переменного/постоянного тока, который входит в комплект поставки. • Не используйте в условиях высокой влажности

# **Очистка и ремонт**

**Внимание!**<br>• Не очищайте внутренние компоненты устройства.<br>• Не очищайте внутренние компоненты устройства.<br>• Не пытайтесь починить устройство. Если устройство не работает должным образом, поменяйте его на новое.<br>• Не пыт

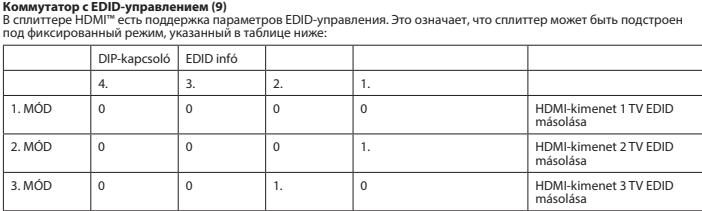

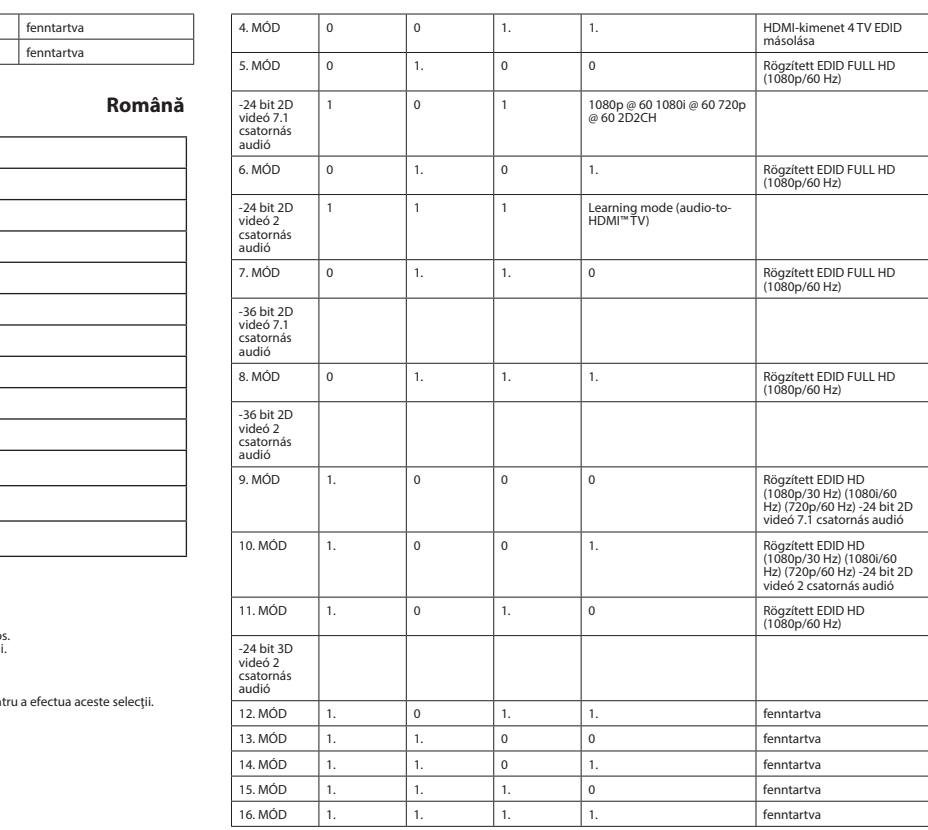

<u> I de le Bosson de la Ba</u>

## **Açıklama Türkçe** 1 HDMI™ girişi 2 HDMI™ çıkışı HDMI™ girişi seçim anahtarı 4 HDMI™ çıkışı göstergesi (8 hane) 5 Güç bağlantısı 6 RS232 bağlantı noktası 7 Ethernet bağlantı noktası Güç düğmesi 9 EDID yönetimi anahtarı 10 IR kanalı 11 IR uzatma 12 Güç adaptörü 12 V / 2 A 13 Uzaktan kumanda

**Kurulum**<br>- Tüm cihazları kapatın.<br>- şeklinde etiketlenmiş HDMI''' girişine bağlayır. 1 - HDMI GİRİŞİ 4 (1)<br>- şeklinde etiketlenmiş HDMI''' girişine bağlayır.<br>- 4 HDMI'''' ekranını, HDMI''' (KİŞİ 1 - - HDMI ÇİKİŞİ 4 (2) şe

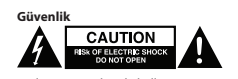

• Yalnızca iç mekanda kullanın • Yalnızca birlikte verilen AC/DC adaptörü kullanın • Nemli ortamda kullanmayın

**Temizlik ve bakım**

**Uyarı!** • Temizleme solventleri veya aşındırıcılar kullanmayın.

• Cihazın iç kısmını temizlemeyin.<br>• Cihazı onarmaya çalışmayın. Cihaz düzgün çalışmıyorsa yeni bir cihaz ile değiştirin.<br>• Yumuşak, nemli bir bezle cihazın dış kısmını temizleyin.<br>• Cihazda yalnızca üretici tarafından ger

**EDID yönetimi anahtarı (9)**<br>HDMI™ dağıtıcılar, EDID yönetimi ayarlarını destekler. Bu, dağıtıcıların aşağıdaki tabloda gösterilen bir sabit moda<br>ayarlanabileceği anlamına gelir:

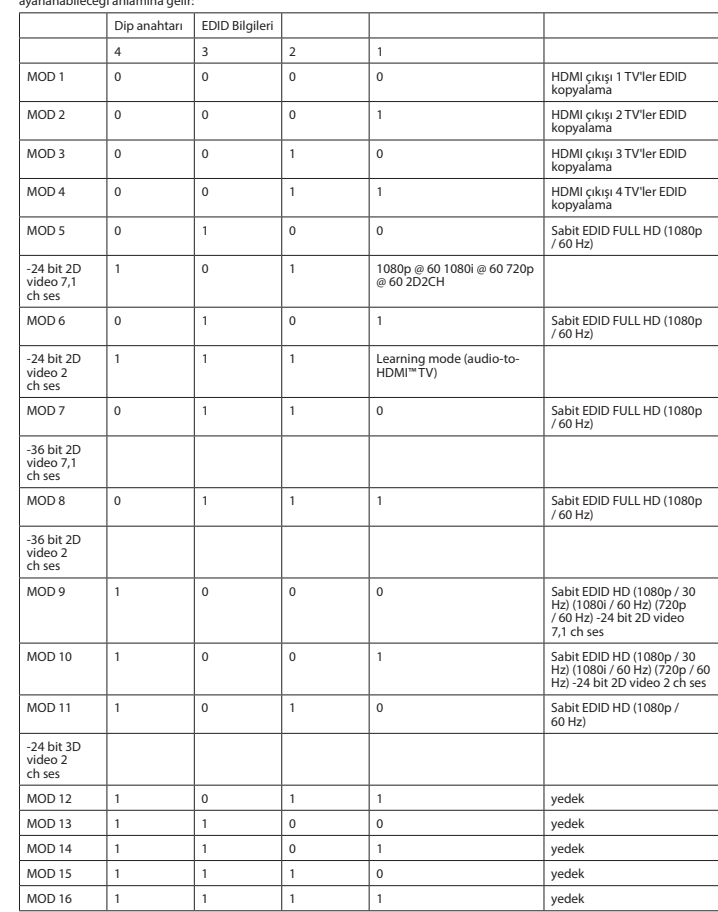

 $\overline{\phantom{a}}$